П.С. Шпаков *Муромский институт Владимирского государственного университета 602264 г. Муром, Владимирской обл., ул. Орловская, д. 23 E-mail: spsp01@rambler.ru* Ю.Л. Юнаков О.И. Лягина *Сибирский Федеральный университета. Институт горного дела геологии и геотехнологий 660025, г. Красноярск, пр. Вузовский,3, ауд. 415 у.к. e-mail: [JJunakov@sfu-kras.ru](mailto:JJunakov@sfu-kras.ru)*

## **Подсчет объемов работ на карьерах в программе Сомпас – 3D**

В зависимости от характера и способа разработки месторождения, от графического изображения горных работ подсчет объемов работ производят различными способами, главным образом способами вертикальных и горизонтальных параллельных и непараллельных сечений, способом среднего арифметического, способом трехгранных призм, объемной палеткой профессора П.К. Соболевского (в ручную), с помощью специализированных программных продуктов Surpac*,* ГИС K-Mine, AutoDesk Survey, Carlson Mining и Carlson Survey, MicroStation, SurvCADD 2000, Datamine, MapInfo Professional, Комплекс CREDO, Система MINEFRAME, Геомикс, AutoDesk Survey и др. Вычисление объемов можно значительно облегчить если использовать программные продукты, например, Сомпас **– 3D** или AutoCAD, если задачи не слишком сложные и нет необходимости привлекать специализированные ГИС программы, стоимость которых значительно дороже Сомпас.

Вычислим объём одного из рабочих ярусов отвала, отсыпанного за определенный период времени (рис. 1). Площади верхнего и нижнего ярусов соответственно равны:  $S_1 = 15926.33$  $\mu$ мм<sup>2</sup>, S<sub>2</sub> = 5129.28 мм<sup>2</sup> (определены в Компас – 3D). Вычислим площадь среднего сечения по формуле трапеций). Вычислим площадь среднего сечения по формуле трапеций:

$$
S = \frac{S_1 + S_2}{2} = \frac{15926.330 + 5129.28}{2} = \frac{21055.58}{2} = 10527.79
$$
 nm<sup>2</sup>.

Тогда объем яруса будет равен  $V = S \cdot h = 10527.79 \cdot 10 = 105277.9 \text{ mm}^3$ .

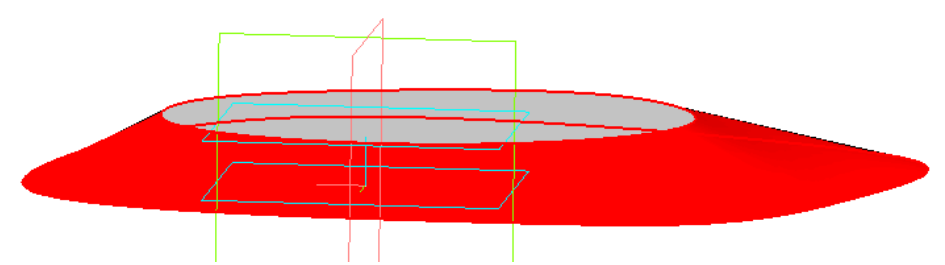

Рис. 1. Объемная модель яруса отвала, созданная в Компас – 3D

Для определения объема в **Компас – 3 D** открываем файл с 3d моделью отвала и выбираем в меню **Сервис** команду **МЦХ модели** (масса-центровочные характеристики модели). Откроется дополнительное окно со сведениями о массе, объеме, площади 3d модели. Тут же указаны координаты центра масс детали, материал и плотность, которые можно изменить. Многие элементы сейчас нас не интересуют, нас интересует только объем. Результаты расчета объема в Сомпас –  $3D - V = 99299,74$   $\text{nm}^2$ .

Определим погрешность вычисления объема методом трапеций.

$$
\Delta S = \frac{(105277.9 - 99299.74)}{99299.74} \cdot 100\% = 6.02\%,
$$

## Секция 15. Техносферная безопасность и мониторинг окружающей среды

т.е. расчеты способом трапеций могут привести к значительным погрешностям.

**Вывод.** Площади и объемы желательно вычислять на программных продуктах.

На рис. 2 создана модель участка карьера с двумя уступами между тремя параллельными линиями А - А, В - В и С - С (рис.3).

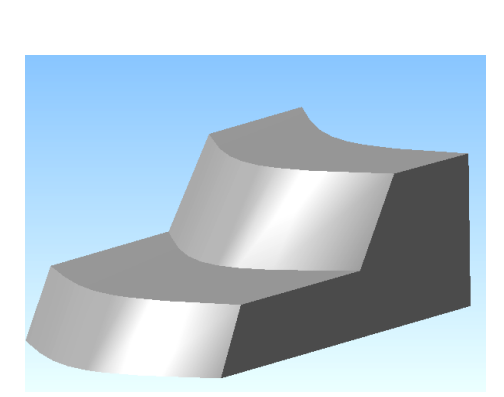

Рис. 2. Модель участка карьера между тремя параллельными разрезами

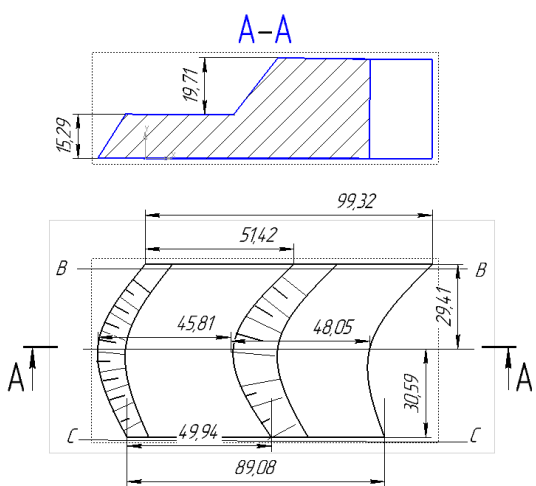

 Рис. 3. План и разрез участка карьера между тремя параллельными разрезами

Для определения объема в **Компас – 3 D** открываем файл с 3d моделью отвала и выбираем в меню **Сервис** команду **МЦХ модели,** получаем объем карьера в пределах разведочных линий В - В, С – С. Результаты расчета объема в Сомпас – 3D - V= 125803.02 мм<sup>2</sup> .

Аналогично решается задача для не параллельных разрезов (рис. 4, рис. 5).

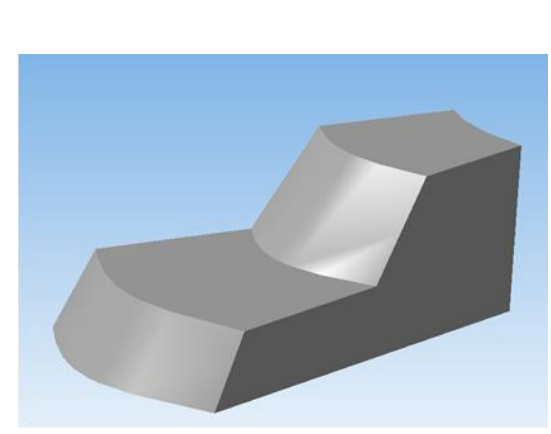

Рис. 4. Модель участка карьера между тремя не параллельными разрезами

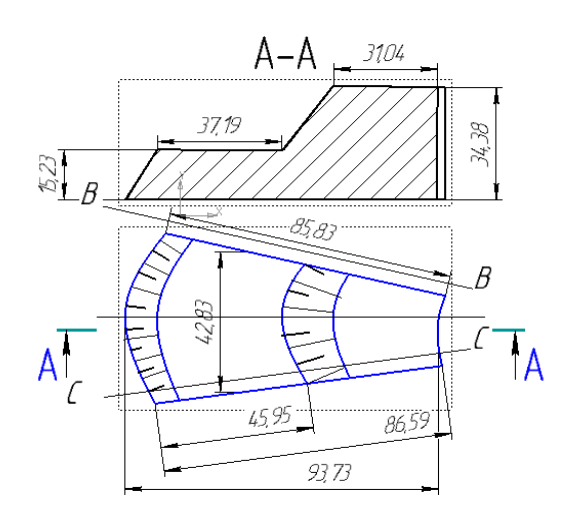

Рис. 5. План и разрез участка карьера между тремя не параллельными разрезами

Для определения объема в Компас – 3 D открываем файл с 3d моделью отвала и выбираем в меню **Сервис** команду **МЦХ модели,** получаем объем карьера в пределах разведочных линий В - В, С – С (рис. 5). Результаты расчета объема в Сомпас – 3D - V = 69424.57 мм<sup>2</sup>. Вести расчеты обычными методами было бы намного трудоемко и с большими погрешностями.

Использование общеизвестных программных продуктов при расчете объемов позволяют значительно увеличить точность и сократить время на расчеты.